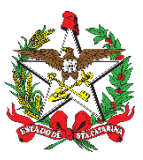

## PROCEDIMENTO ADMINISTRATIVO PADRÃO Nº 159

# **ALTERAÇÃO DA ARTICULAÇÃO DOS BATALHÕES**

## **1 OBJETIVO E INFORMAÇÕES**

a) Objeto: Este processo tem como objetivo definir o procedimento para alteração da articulação dos Batalhões do Corpo de Bombeiros Militar do Estado de Santa Catarina - CBMSC.

b) Execução: CmdoG/EMG. c) Versão: primeira (V1).

## **2 REFERÊNCIAS**

a) Art. 13, §4º do [Decreto](https://leisestaduais.com.br/sc/decreto-n-1328-2021-santa-catarina-regulamenta-a-lei-complementar-no-724-de-2018-que-dispoe-sobre-a-organizacao-basica-do-corpo-de-bombeiros-militar-do-estado-de-santa-catarina-cbmsc-e-estabelece-outras-providencias) nº 1.328, de 14 de junho de 2021.

## **3 ENTRADA**

Comandantes de Batalhão identificam a necessidade de alteração na articulação da Unidade.

#### **4 DETALHAMENTO DE ATIVIDADE**

#### **4.1 Comandante do Batalhão de Bombeiros Militar**

a) Elaborar um ofício solicitando a edição de Portaria para a alteração da estrutura e informar qual mudança deve ser feita, assim como os motivos que justificam a necessidade da alteração. Toda modificação deve ser devidamente justificada.

(\*) Obs.: As alterações devem seguir o disposto no § 1º do art. 13 do Decreto 1.328, de 2021, com relação à quantidade de Companhias, Pelotões e Grupos previstos para cada Batalhão.

b) Seguindo os canais de comando, encaminhar o ofício via SGPe para o respectivo Comandante Regional para manifestação quanto ao pedido.

## **4.2 Comandante da Região de Bombeiros Militar**

a) Receber o processo e adicionar ao mesmo um Despacho em relação ao pedido. Se o despacho for:

1. favorável, encaminhar ao Subcomandante-Geral via SGPe (CBMSC/SCMDOG);

2. desfavorável, encaminhar o processo de volta à origem para ciência e arquivamento.

#### **4.3 Subcomandante-Geral**

a) Receber o processo, elaborar um Despacho opinando pelo deferimento ou não do pedido. Se o despacho for pelo:

1. deferimento, encaminhar o processo para o gabinete do Comando-Geral (CBMSC/GABC);

2. indeferimento, encaminhar o processo de volta à origem, seguindo os canais de comando, para ciência e arquivamento.

## **4.4 Gabinete do Comando-Geral**

a) Receber o processo e elaborar um Despacho deferindo ou indeferindo o pedido. Se o despacho for:

1. favorável, encaminhar à Secretaria do Estado-Maior Geral - EMG (EMG/SEC) para providências.

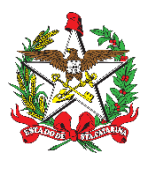

ESTADO DE SANTA CATARINA CORPO DE BOMBEIROS MILITAR DE SANTA CATARINA ESTADO-MAIOR GERAL (Florianópolis)

2. desfavorável, encaminhar o processo de volta à origem, seguindo os canais de comando, para ciência e arquivamento.

#### **4.5 Secretaria do Estado-Maior Geral**

Receber o processo e encaminhar para a BM-1 do EMG (EMG/BM1).

## **4.6 Primeira Seção (BM-1) do Estado-Maior Geral**

4.6.1 Modificar a Planilha de Articulação com dados ligados ao Business Intelligence - BI (processo padronizado e automatizado em conjunto com o Centro de Monitoramento Operacional e Gestão de Crises).

a) Acessar a Planilha da [Articulação](https://docs.google.com/spreadsheets/d/1QIZFvGrcIEBIUilTnnlJM_uyvA852FXx9II3E6CxvAM/edit#gid=1986865236) no drive da BM-1 para obter os dados do BI, a qual está vinculada à Portaria base.

b) Efetuar as alterações solicitadas pelo Batalhão na planilha mencionada acima, incluindo o tipo de serviço realizado pela OBM (operacional, SSCI, COBOM).

(\*) Observação: Todas as alterações devem ser feitas com cuidado extremo, pois essas informações alimentam o Qlick Sense Hub - BI.

4.6.2 Criar uma cópia da Portaria base e atualizar os artigos com as modificações realizadas.

a) Exemplo:

1. Artigo 3º: A articulação do 8º BBM será alterada a partir da publicação desta Portaria, ativando o serviço operacional no GBM de Lauro Muller - 2º/2º/3ª/8ºBBM.

2. Artigo 3º: O 1º GBM/1º PBM/1ª CBM/14º BBM (CRDU - Xanxerê) terá suas atividades suspensas a partir de 1º de março de 2023.

b) Atualizar a tabela do Batalhão que teve sua estrutura modificada, clicando na tabela e em seguida em "atualizar", conforme mostrado na imagem a seguir:

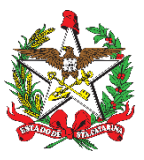

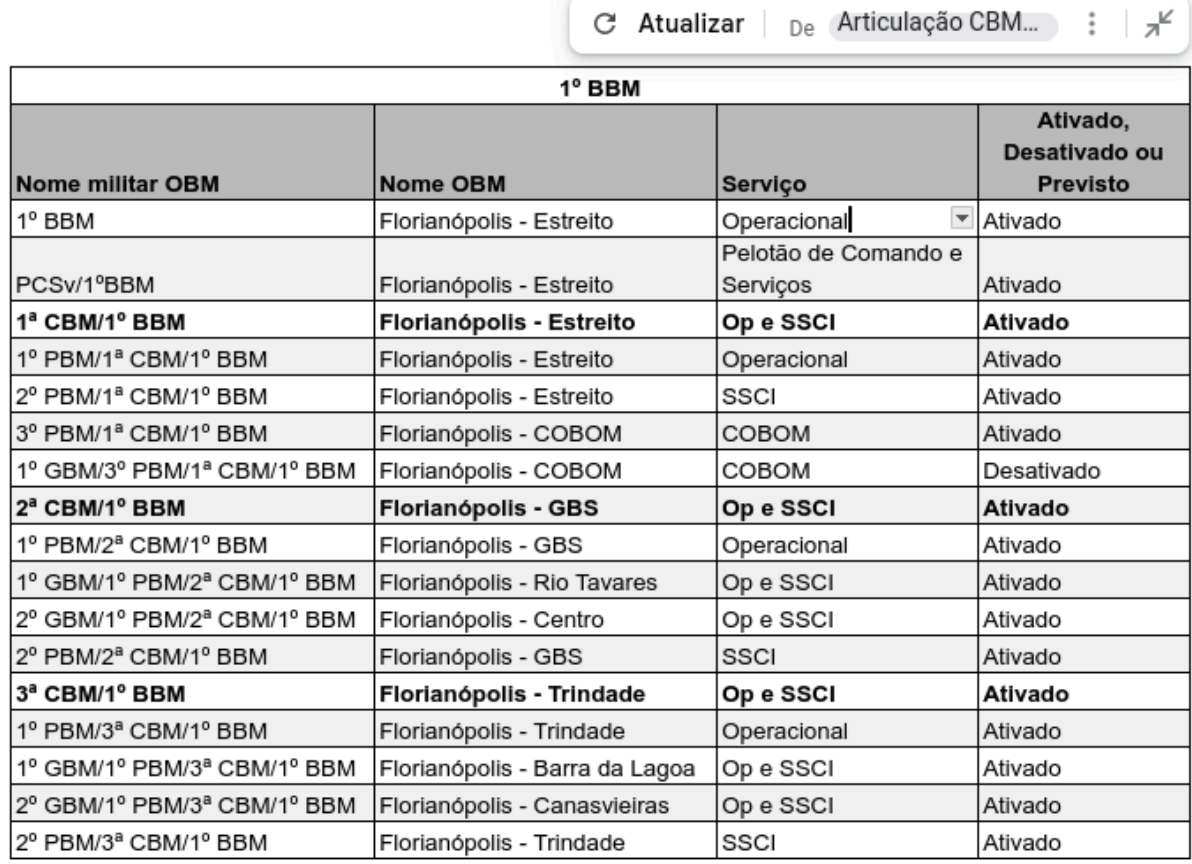

c) Gerar nova numeração de Portaria (<https://numdoc.cbm.sc.gov.br/index.php/>).

d) Após a Portaria pronta inserir link do documento no Trello da [Secretaria](https://trello.com/b/YXqUPfiw/processos-sgpe-e-e-mail-emg) para conferência do Chefe do Estado-Maior Geral.

## **4.7 Chefe do Estado-Maior Geral**

a) Conferir a Portaria que se encontra na fila do Trello para conferência e após, devolver o cartão para fila da BM-1, para prosseguimento ou correção.

b) Após a inserção do documento pela BM-1 no SGPe, assinar o documento e solicitar a assinatura do Comandante-Geral (CmtG).

## **4.8 BM-1 do Estado-Maior Geral**

4.8.1 Autuar um processo no SGPe

a) Cadastrar um Processo Digital:

1. Assunto: 723 - Organograma de Órgão da Administração Pública;

2. Classe: 7 - Processo sobre Organograma de Órgão da Administração Pública;

3. Detalhamento do assunto: Portaria nº xx/AAAA/CBMSC: Redefine e baixa a articulação dos Batalhões do CBMSC.

4. Interessado: 06.096.391/0001-76 - CORPO DE BOMBEIROS MILITAR DO ESTADO DE SANTA CATARINA.

b) Inserir peça: Nomear a peça como "Portaria nº xx/AAAA/CBMSC";

c) Solicitar (Chefe da BM-1) a assinatura do Chefe do EMG na peça por meio de tarefa no SGPe.

d) Após a assinatura da Portaria, solicitar a sua publicação no Diário Oficial do Estado (CBMSC/DP/SEC) por meio de uma tarefa, fornecendo o link editável. No DOE, a Portaria deve ser publicada sem seus apêndices.

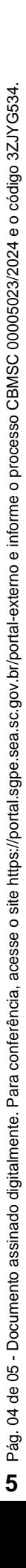

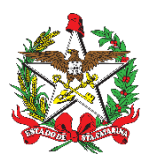

ESTADO DE SANTA CATARINA CORPO DE BOMBEIROS MILITAR DE SANTA CATARINA ESTADO-MAIOR GERAL (Florianópolis)

e) Após a publicação no DOE, solicitar a publicação no Boletim do Corpo de Bombeiros Militar (BCBM) (CBMSC/PROTO). Neste caso, a Portaria, sem seus apêndices, é publicada no BCBM, enquanto a Portaria completa, com seus apêndices, é publicada como Separata do referido BCBM.

f) Após as publicações, a Portaria juntada ao SGPe deve ser materializada em PDF e posteriormente incluída na Biblioteca do CBMSC.

g) Redigir um e-mail para divulgação na rede e enviar para a Secretaria do Estado-Maior Geral (emgsec@cbm.sc.gov.br).

h) Vincular o processo de solicitação do Batalhão ao Processo com a nova Portaria e arquivar o processo da nova Portaria.

i) Solicitar ao Centro de Monitoramento Operacional e Gestão de Crises a atualização no Qlik Sense Hub.

j) Devolver o processo de solicitação ao Batalhão de origem para ciência e arquivamento.

#### **4.9 Secretaria do Estado-Maior Geral**

Enviar a nota para a rede.

#### **4.10 Comandante de BBM**

Após a publicação da alteração da articulação, solicitar a alteração das siglas dos setores no SGPe da OBM modificada, enviando um e-mail para ajgsec@cbm.sc.gov.br, com as seguintes informações:

a) Sigla e nome do setor a ser alterado, junto com a nova denominação da OBM;

b) Nome, cargo, CPF, e-mail e setor dos usuários do novo setor;

(\*) Observação: Antes de solicitar a alteração do setor, verifique se os usuários a serem transferidos para o novo setor não possuem documentos/processos pendentes em seu nome.

## **5 SAÍDAS**

Alterada a Articulação do Batalhão.

#### **6 ANEXOS**

[Fluxograma.](https://modeler.cloud.camunda.io/share/d159f511-1082-443b-bc9d-bcc7b63638bc)

#### **7 PUBLICAÇÃO**

a) Publicar este PAP no Boletim do Corpo de Bombeiros Militar.

b) SGPe: Processo CBMSC 00005023/2024.

Florianópolis, data da assinatura digital.

#### **Coronel BM VANDERVAN NIVALDO DA SILVA VIDAL**

Chefe do Estado-Maior Geral do CBMSC (assinado digitalmente)

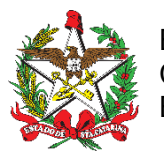

ESTADO DE SANTA CATARINA CORPO DE BOMBEIROS MILITAR DE SANTA CATARINA ESTADO-MAIOR GERAL (Florianópolis)

Fluxograma

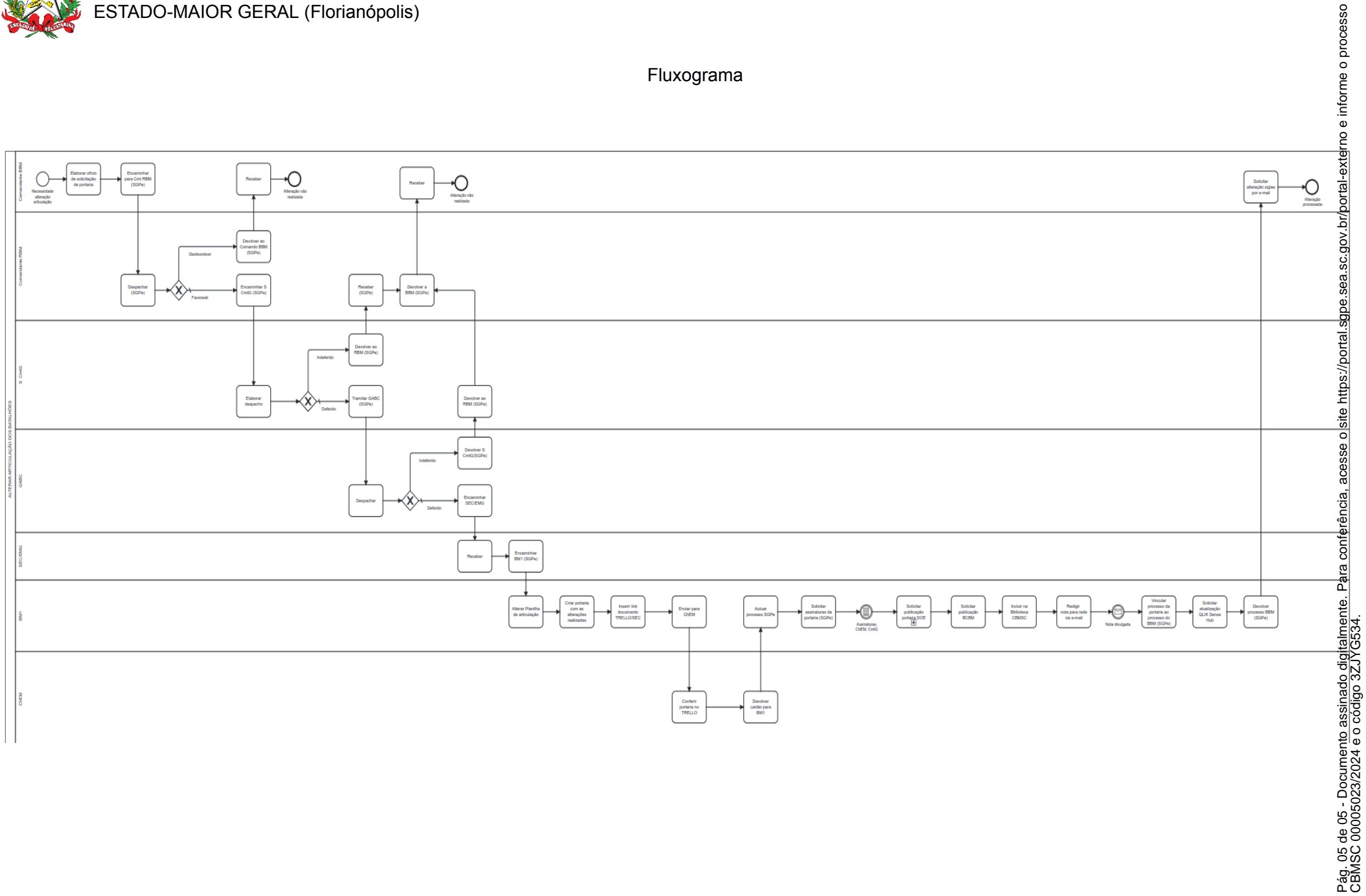

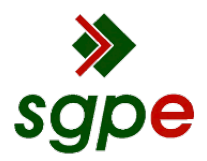

**Assinaturas do documento**

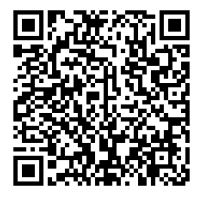

# Código para verificação: **3ZJYG534**

Este documento foi assinado digitalmente pelos seguintes signatários nas datas indicadas:

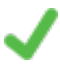

**VANDERVAN NIVALDO DA SILVA VIDAL** (CPF: 017.XXX.379-XX) em 03/05/2024 às 13:04:04 Emitido por: "SGP-e", emitido em 19/02/2019 - 09:54:25 e válido até 19/02/2119 - 09:54:25. (Assinatura do sistema)

Para verificar a autenticidade desta cópia, acesse o link https://portal.sgpe.sea.sc.gov.br/portal-externo/conferenciadocumento/Q0JNU0NfOTk5Ml8wMDAwNTAyM181MDI0XzIwMjRfM1pKWUc1MzQ= ou o site https://portal.sgpe.sea.sc.gov.br/portal-externo e informe o processo **CBMSC 00005023/2024** e o código **3ZJYG534** ou aponte a câmera para o QR Code presente nesta página para realizar a conferência.